# MANUAL DE USO BÁSICO DE LA APLICACIÓN

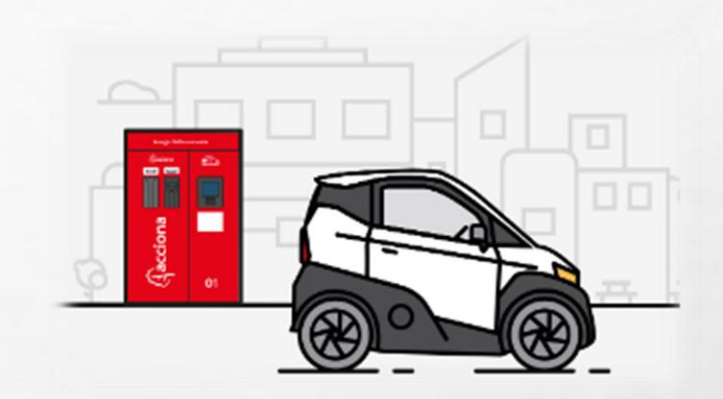

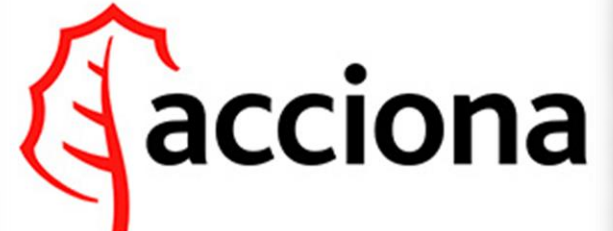

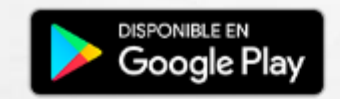

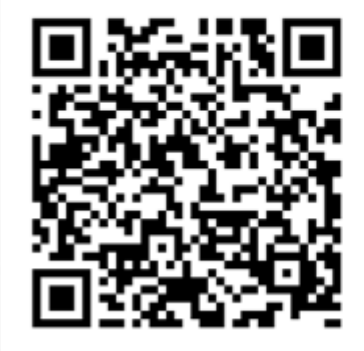

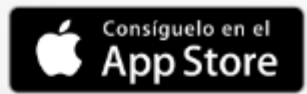

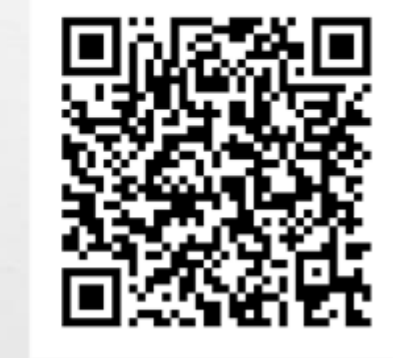

# DESCARGA ACCIONA RECARGA

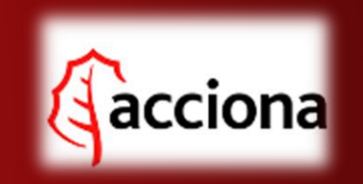

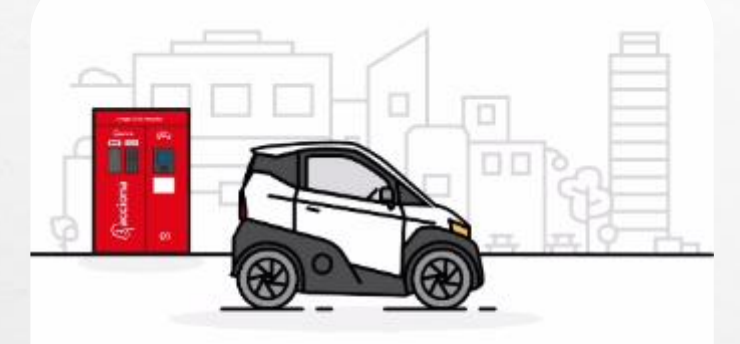

Bienvenido a la plataforma de recarga de vehículos eléctricos

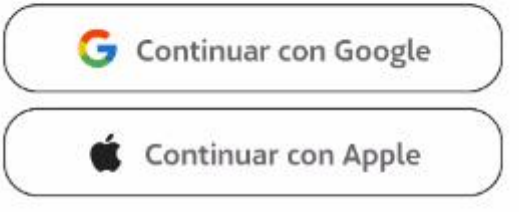

¿Ya tienes una cuenta?

## INICIAMOS SESIÓN CON NUESTRO CORREO FAVORITO

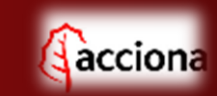

The tienes una cuenta?

石英

蠹

**大家 人名英格兰人名** 

#### $\leftarrow$ Términos y condiciones

Información básica en protección de datos Conforme al RGPD y la LOPDGDD, ACCIONA S.A. y las empresas corresponsables indicadas en la política de privacidad, con la finalidad de facilitar la información necesaria para el uso de nuestros servicios. Para obtener más información acerca de cómo estamos tratando sus datos, acceda a nuestra Política de Privacidad

ENTIENDO Y ACEPTO el tratamiento de mis datos<br>tal y como se describe en la Política de Privacidad.

ENTIENDO Y ACEPTO recibir información en los términos arriba indicados sobre la actividad de ACCIONA S.A., y las empresas corresponsables.

### **ACEPTAMOS TÉRMINOS Y CONDICIONES.**

#### **TÉRMINOS Y CONDICIONES**

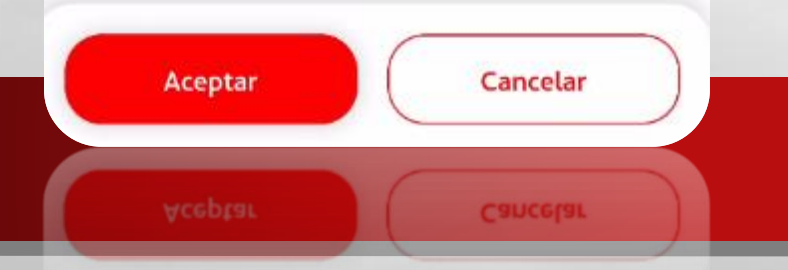

石泥

彩

**小三大 人名罗伯姆克** 

避

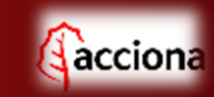

¥÷.

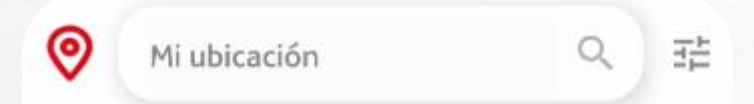

#### Completa los datos

安步

para disfrutar de nuestro servicio de reserva

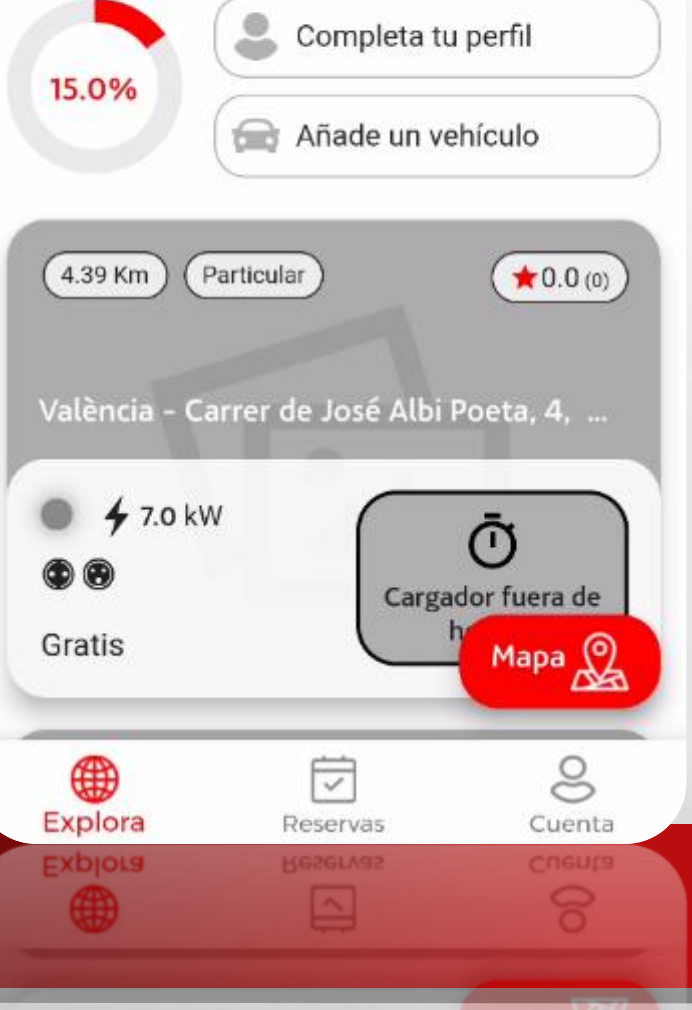

毛囊

### COMPLETAMOS NUESTRO PERFIL Y AÑADIMOS UN VEHÍCULO PARA PODER RESERVAR O ACTIVAR PUNTOS DE CARGA.

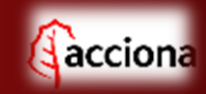

يتما

#### **EN CUENTA COMPLETAMOS EL PERFIL Y** ÑADIMOS UN VEHÍCULO. A

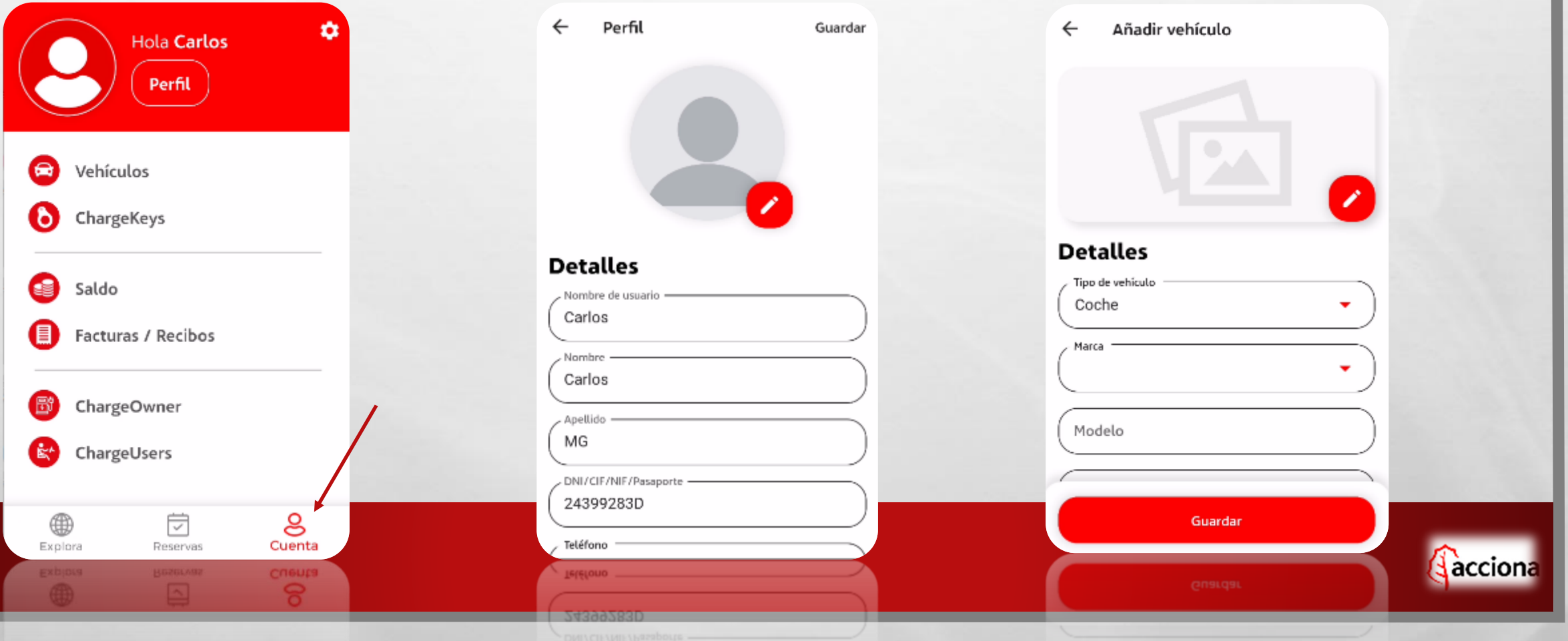

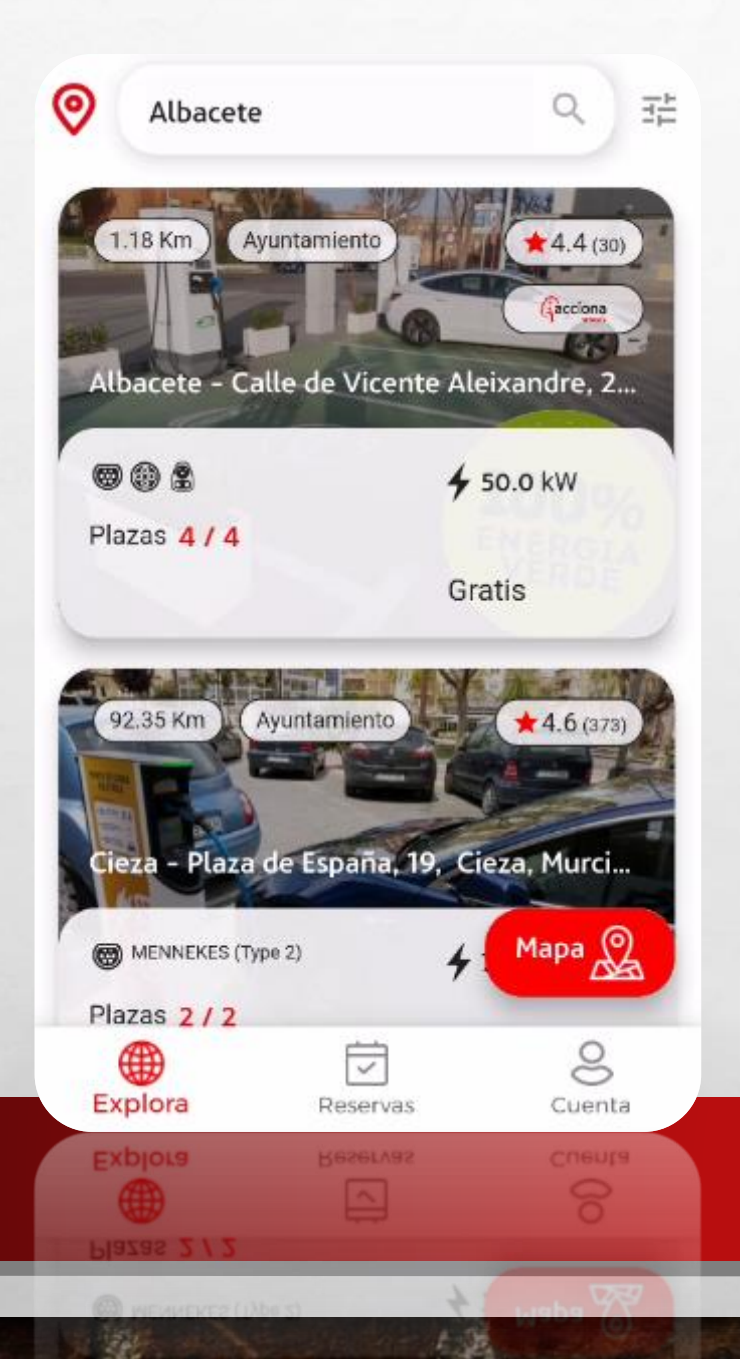

**Read** 

**STATE OF A REAL PROPERTY** 

### EN EXPLORA PODEMOS VER EL LISTADO DE UBICACIONES Y REALIZAR BÚSQUEDAS.

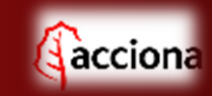

West

म्हल

# PODEMOS FILTRAR LA BÚSQUEDA.

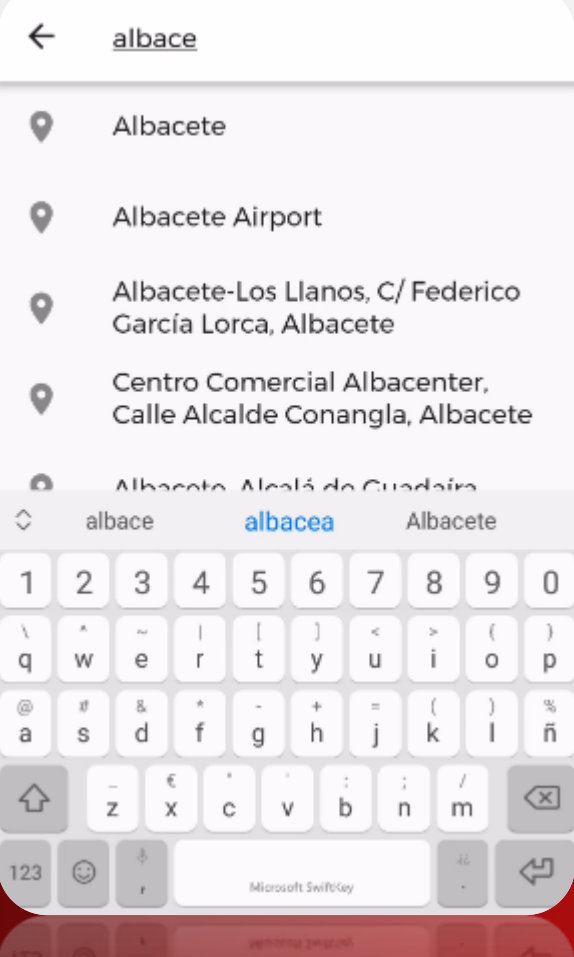

七选

36

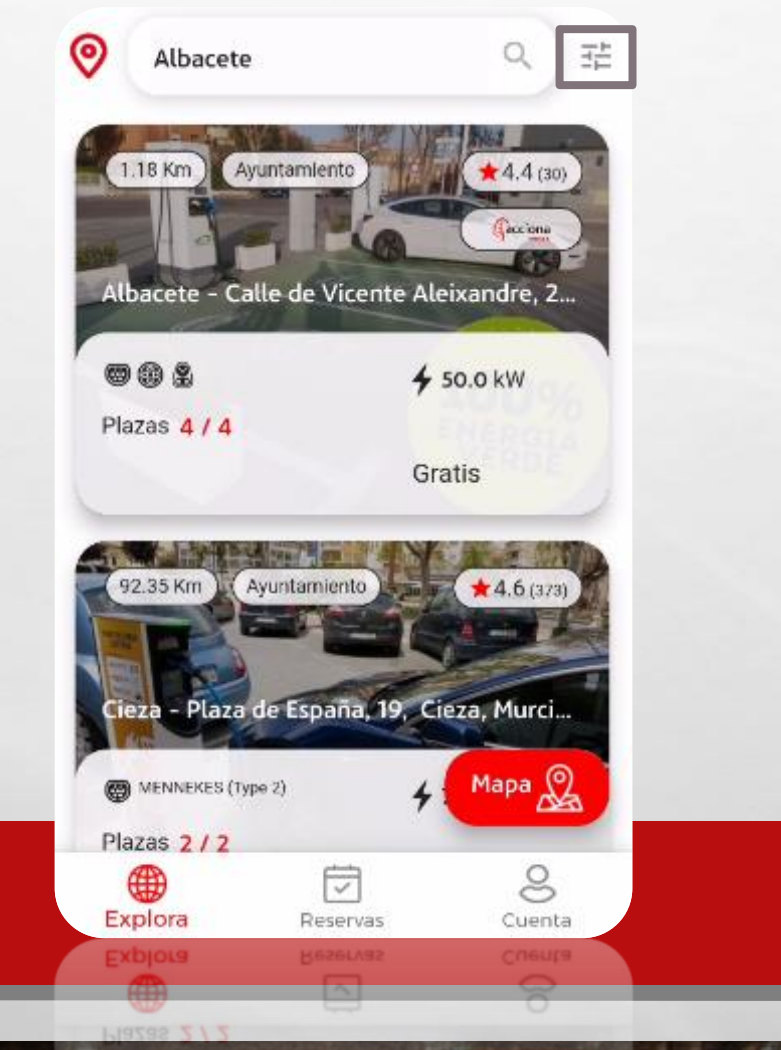

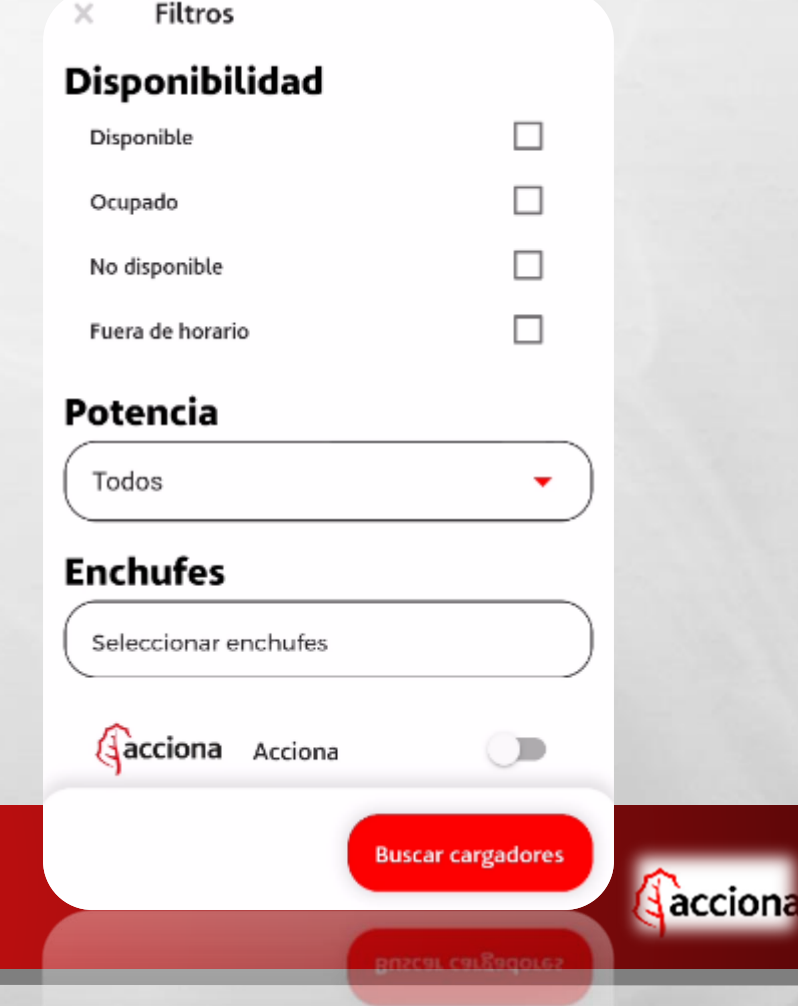

**PART** 

Littrac

#### **Disponibilidad**

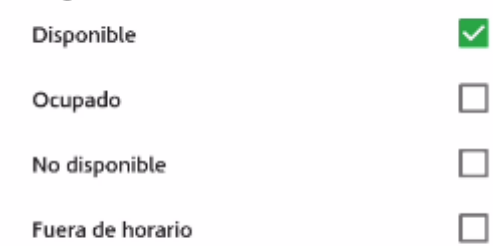

#### Potencia

零步

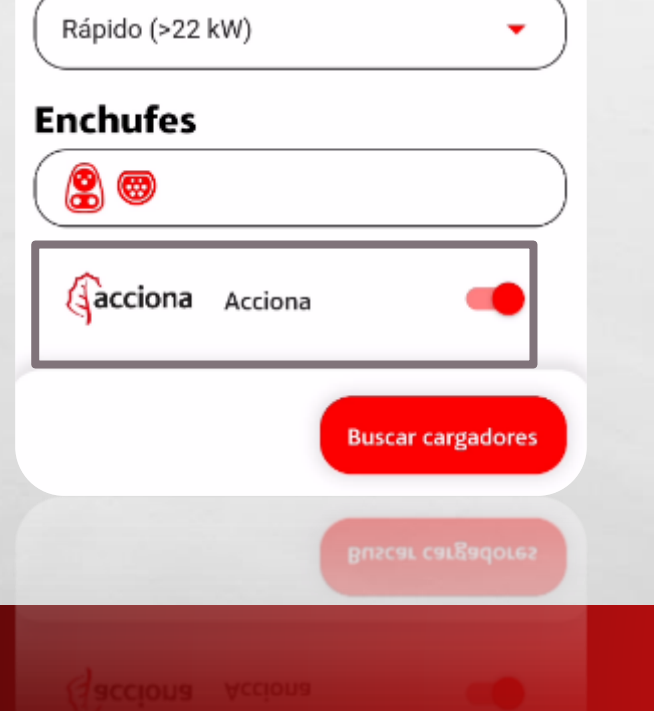

石泥

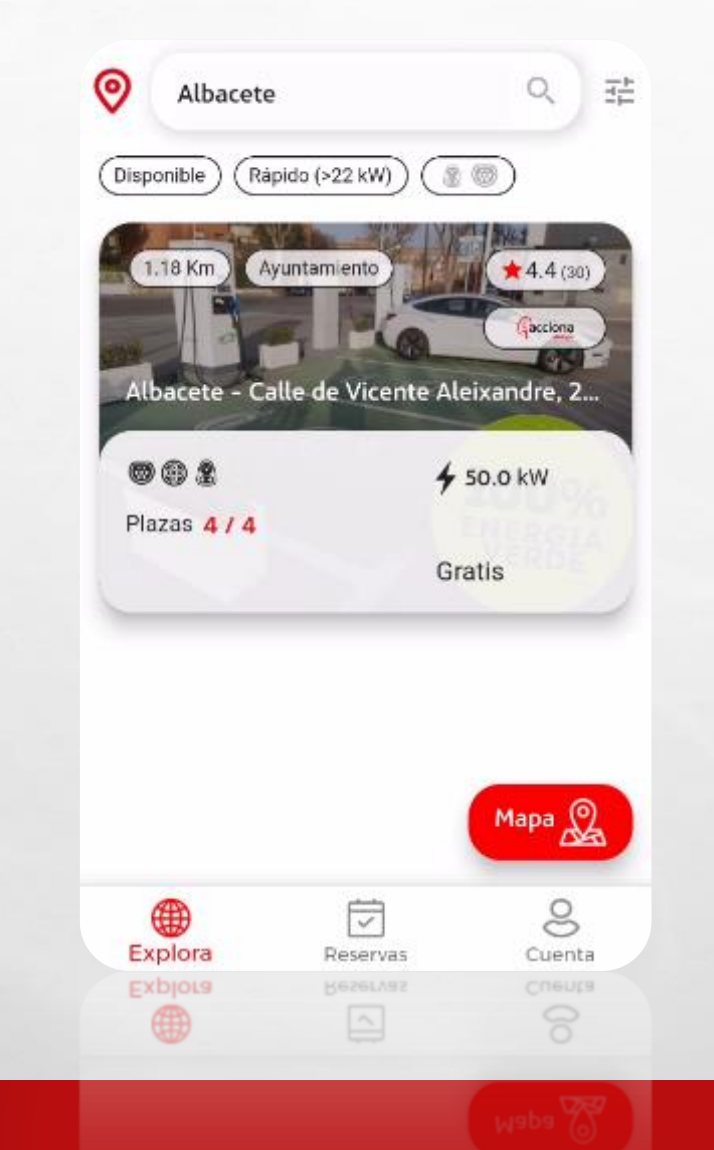

2. 不可分析

彩

#### **Hacemos una búsqueda filtrando** por potencia, enchufes y de la red **ACCIONA.**

聯合

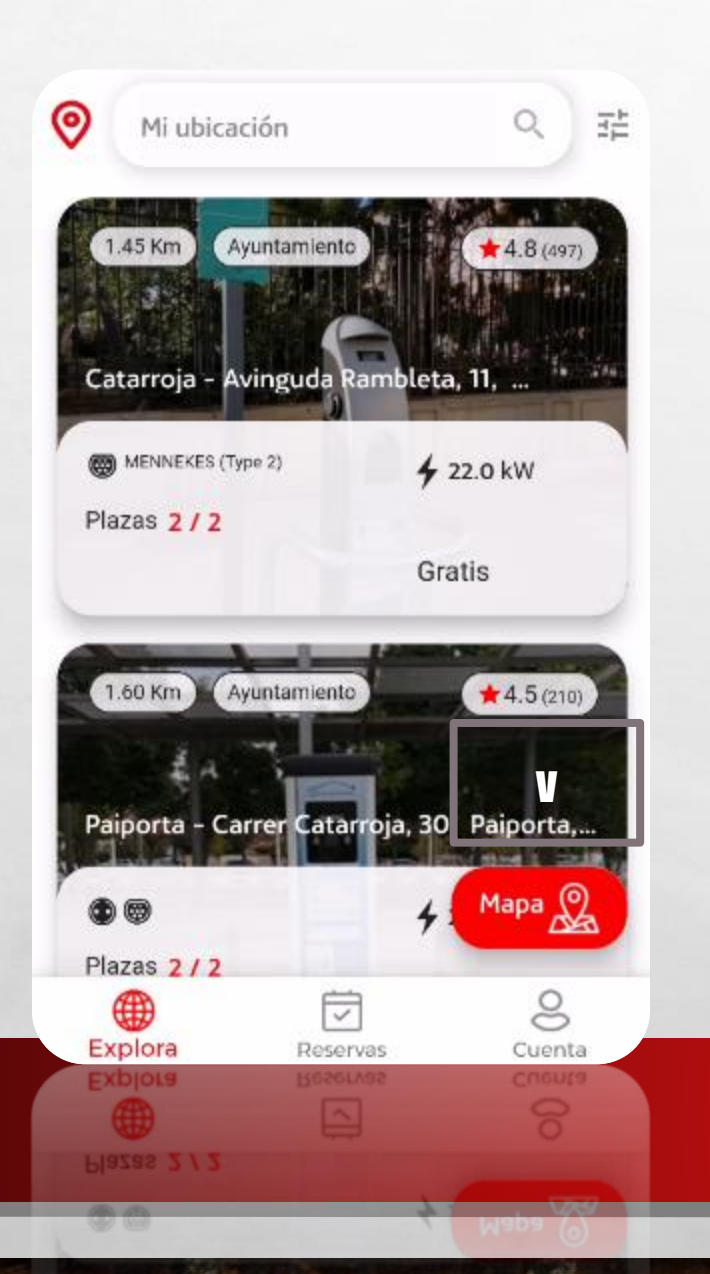

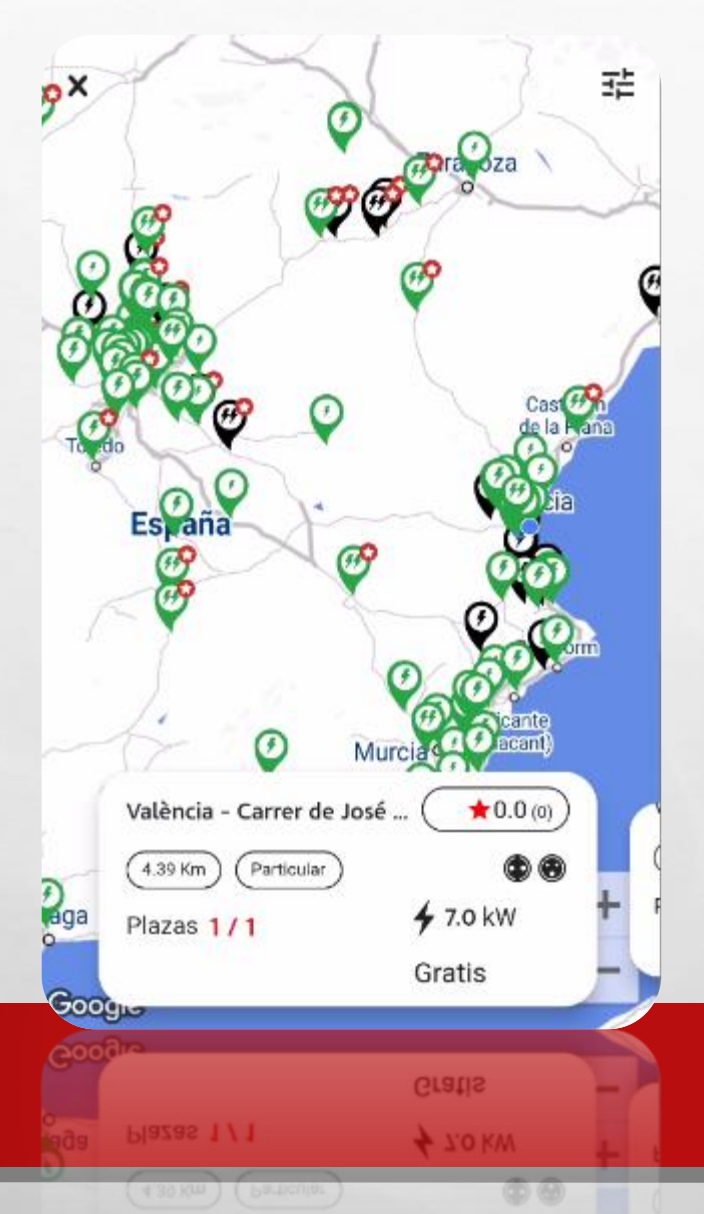

Desde el botón mapa también podemos ver el listado de ubicaciones cercanas a modo de slider.

acciona

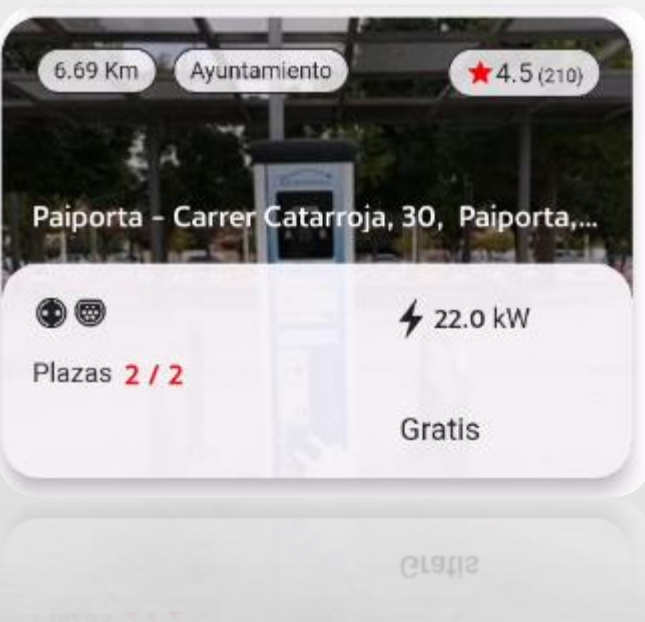

石泥

 $56$ 

#### UBICACIÓN Cargadores Ubicación

Paiporta - Carrer Catarroja, 珪  $\leftarrow$ 30, Paiporta, Valencia, ...  $\star$  4.5 (210) 6.69 Km Ayuntamiento Paiporta - Centro de Salud de Paiporta - A  $422.0$  kW **Reservar** 00 **Activar ahora** Gratis  $\star$  4.3 (143) 6.70 Km Ayuntamiento Paiporta - Centro de Salud de Paiporta - B 4 22.0 kW Reservar MENNEKES (Type 2) **Activar ahora** Gratis **QL903** 

WENNENER (1Abs 3)

**AND A REAL PROPERTY AND** 

#### TENEMOS LAS OPCIONES DE RESERVAR Y ACTIVAR AHORA

acciona

## SELECCIONAMOS RESERVAR POR TIEMPO

and State Law Printers of

Benicàssim - Carrer les Barraques, 茫  $\leftarrow$ 15, Benicàssim, Castelló, España 1.93 Km Gestor de carga  $\bigstar$  5.0 (6) Gacciona Benicàssim - H. Bersoca - CCS y CHAdeMO  $450.0$  kW **Reservar @ 2** 0.36 €/kWh **Activar ahora** IVA incluido 1.94 Km Gestor de carga  $\star$  5.0 (4) acciona Benicàssim – H. Bersoca – Typ  $43.0$  kW Reservar (S) MENNEKES (Type 2)  $0.00$  €/min **Activar ahora IVA** incluido

**Activar ahora** 

城

 $0.00 \in$ /min

34

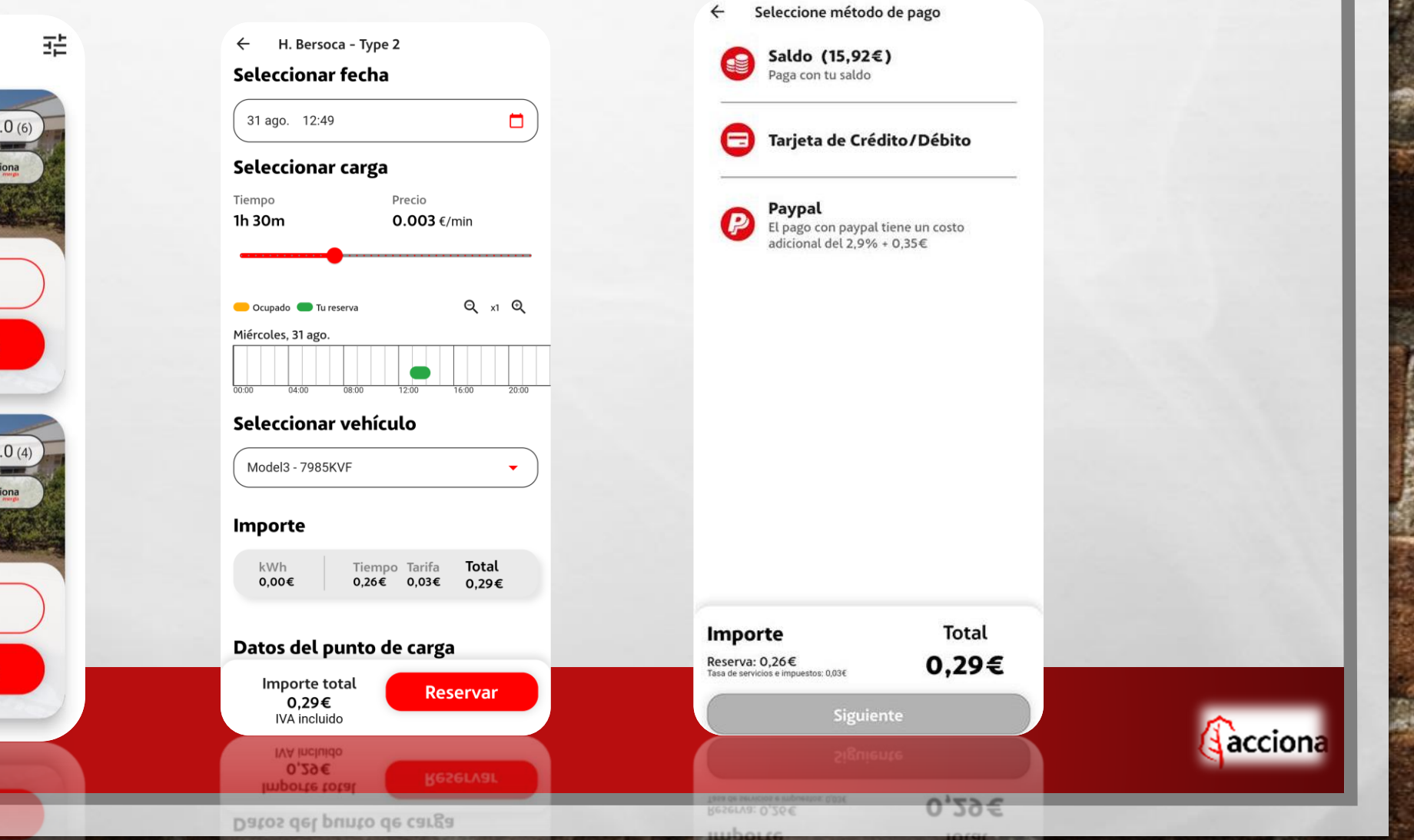

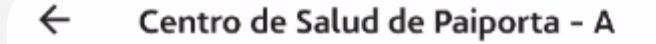

▭

**Keservar** 

200

**STATE OF A REAL AND A COMPANY** 

大选

#### Seleccionar enchufe

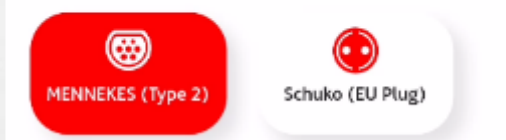

#### Seleccionar fecha

25 ago. 14:46

#### Seleccionar carga

Tiempo Precio 1h 49m Gratis Desliza para seleccionar Importe total **Reservar**  $0.00 \in$ IVA incluido

> IVA incluido  $0,00€$

安定

### SELECCIONAMOS:

### 1. EL TIPO DE CONECTOR 2. LA FECHA/HORA DE INICIO 3. LOS kWh A RECARGAR 4. PULSAMOS EN RESERVAR

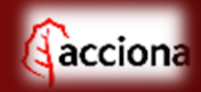

### DETALLE RESERVAS

Centro de Salud de Paiporta - A  $\leftarrow$ 

#### **Aprobadas**

4

Explora

Explora

 $\mathcal{L}$ 

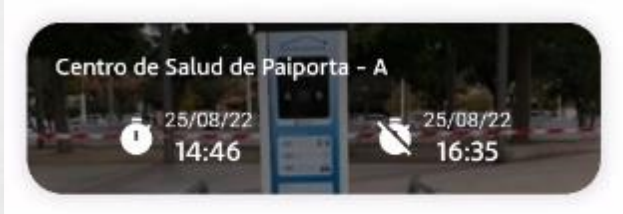

Ħ

18 ago. - 01 sept.

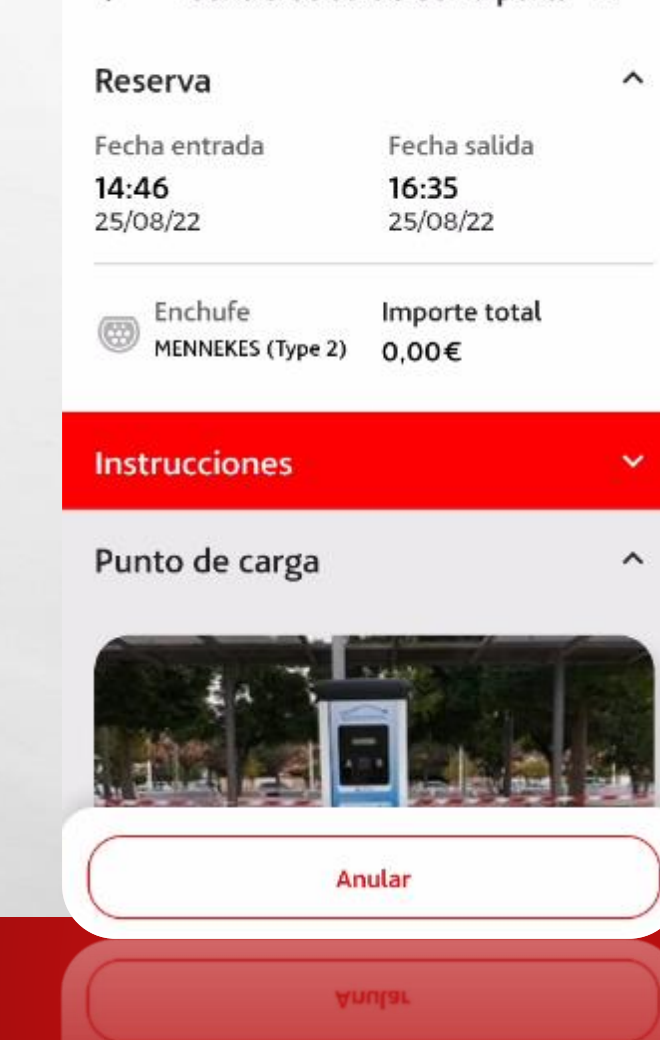

彩

**NEW YORK AND A REAL PROPERTY** 

#### EN RESERVAS PODEMOS VER EL ESTADO DE LA RESERVA Y ANULARLA SI AUN NO ES LA HORA

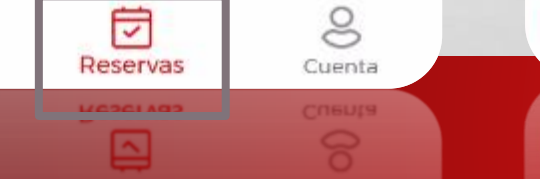

上返

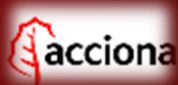

### SELECCIONAMOS ACTIVAR AHORA POR kWh

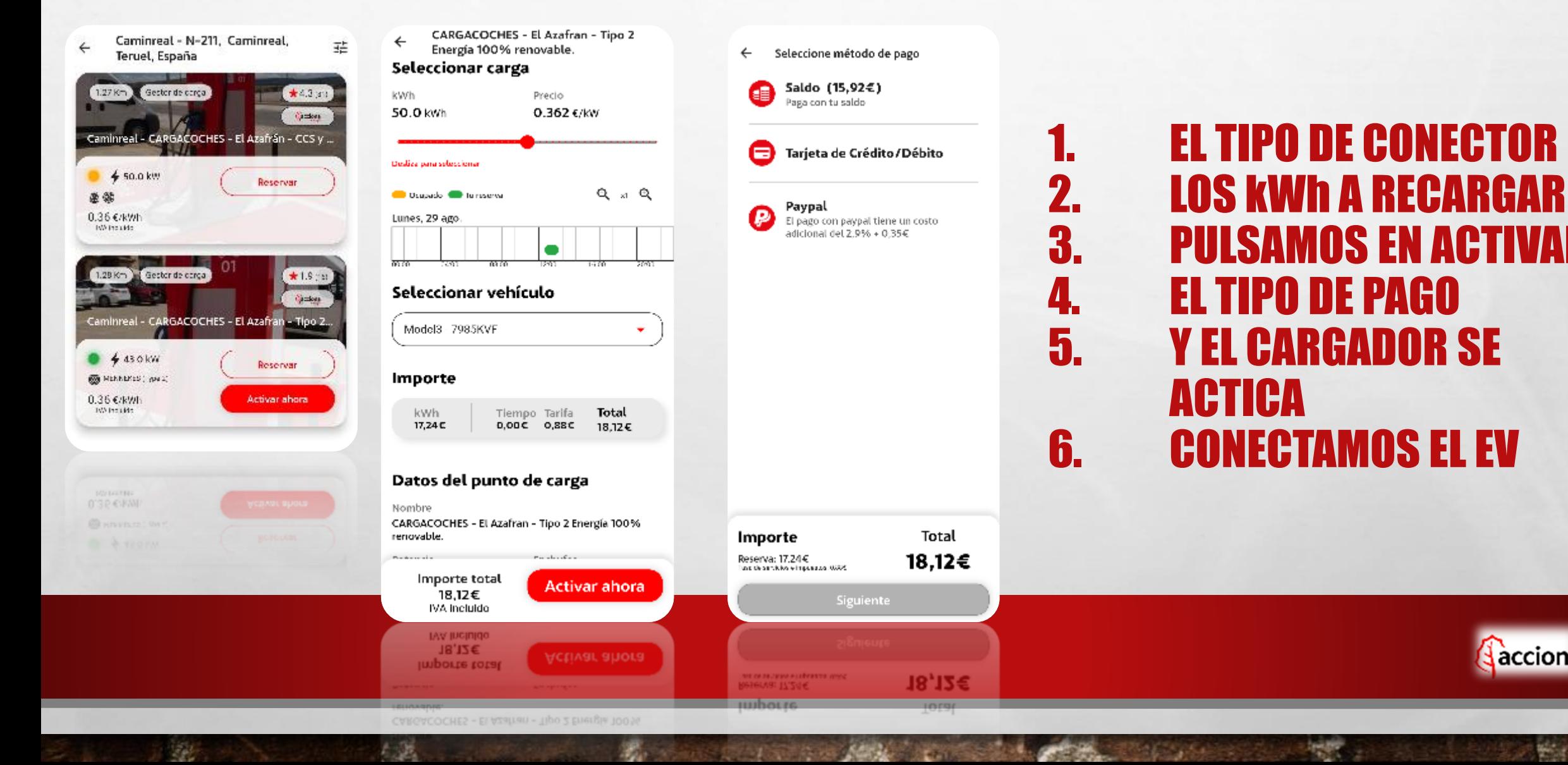

acciona

 $\leftarrow$ Ajuntament de Catarroja - 2

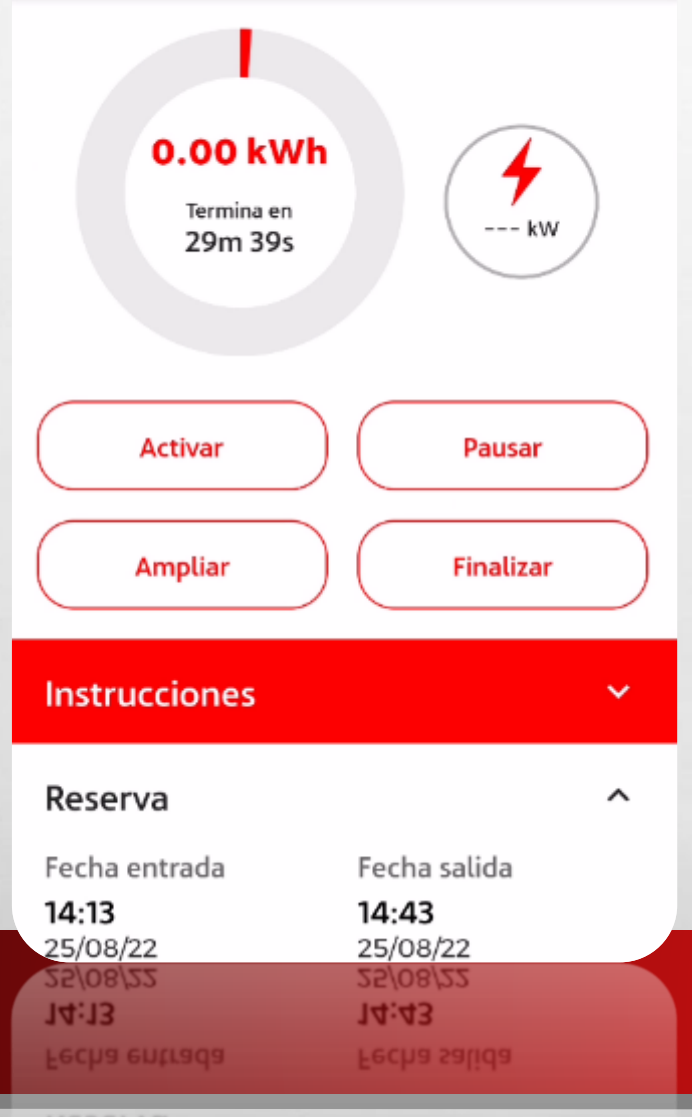

 $\sim$ 

Book of the Committee Made

上满

# PODEMOS:

 $2.731$ 

### **ACTIVAR** 2. PAUSAR 3. FINALIZAR LA RECARGA 4. AMPLIAR LA RECARGA

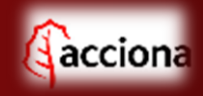

West.

"源"

**Reserva**  $\frac{1}{2}$ 

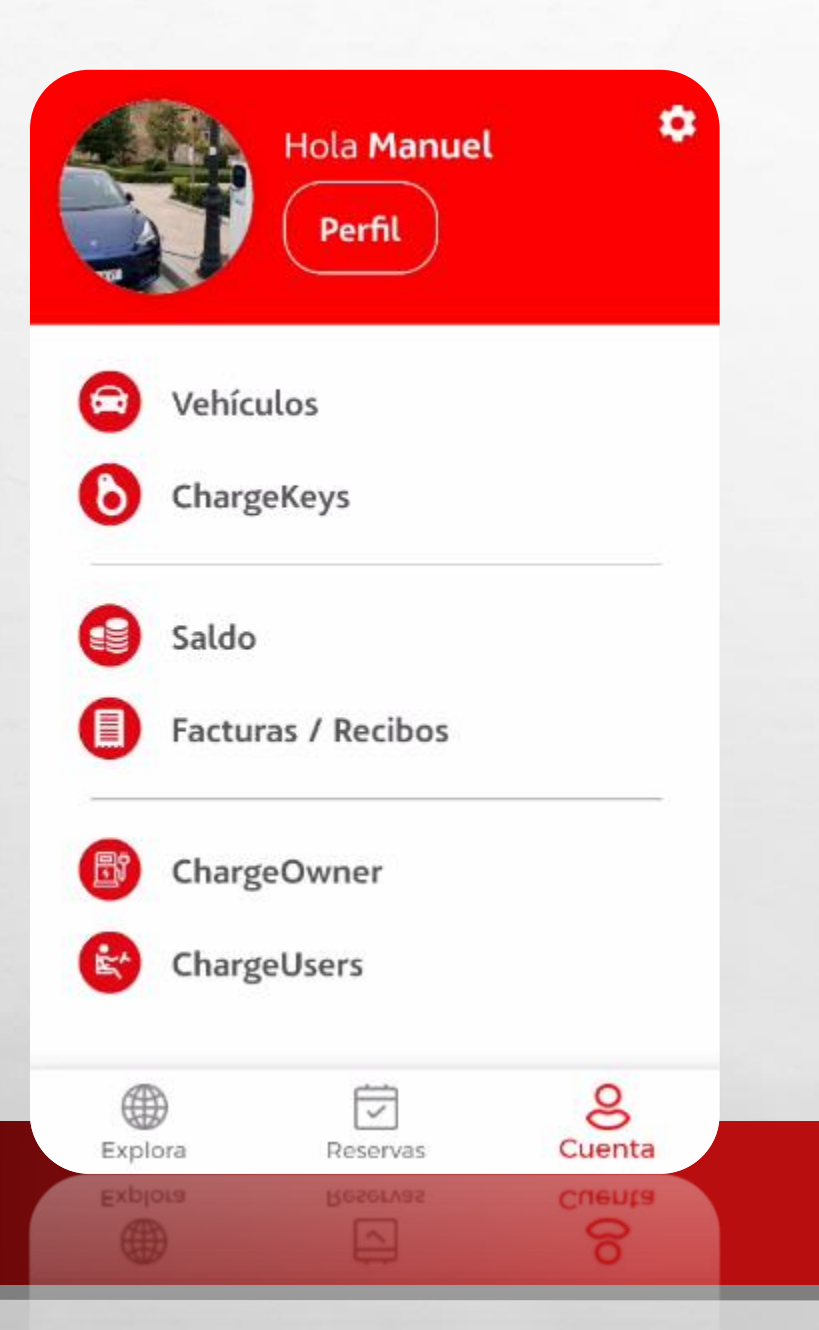

石器

**Read** 

**STATE OF A REAL AND A COMPANY** 

家。

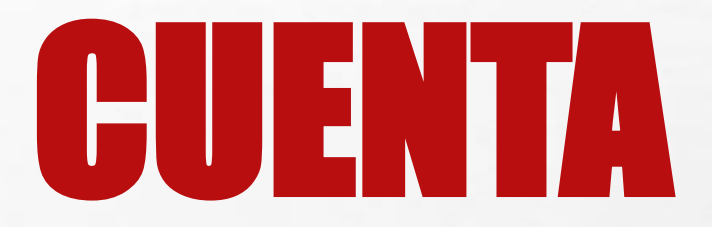

### **EN ESTA SECCIÓN PODEMOS REALIZAR LAS SIGUIENTES TAREAS...**

**A**acciona

**Which** 

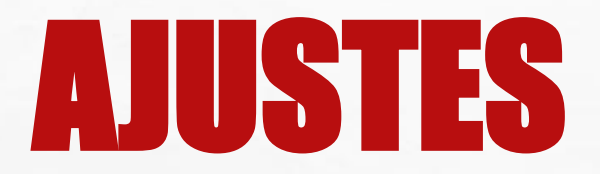

 $\ddot{\mathbf{O}}$ 

 $\bullet$ 

**CCBSC** des

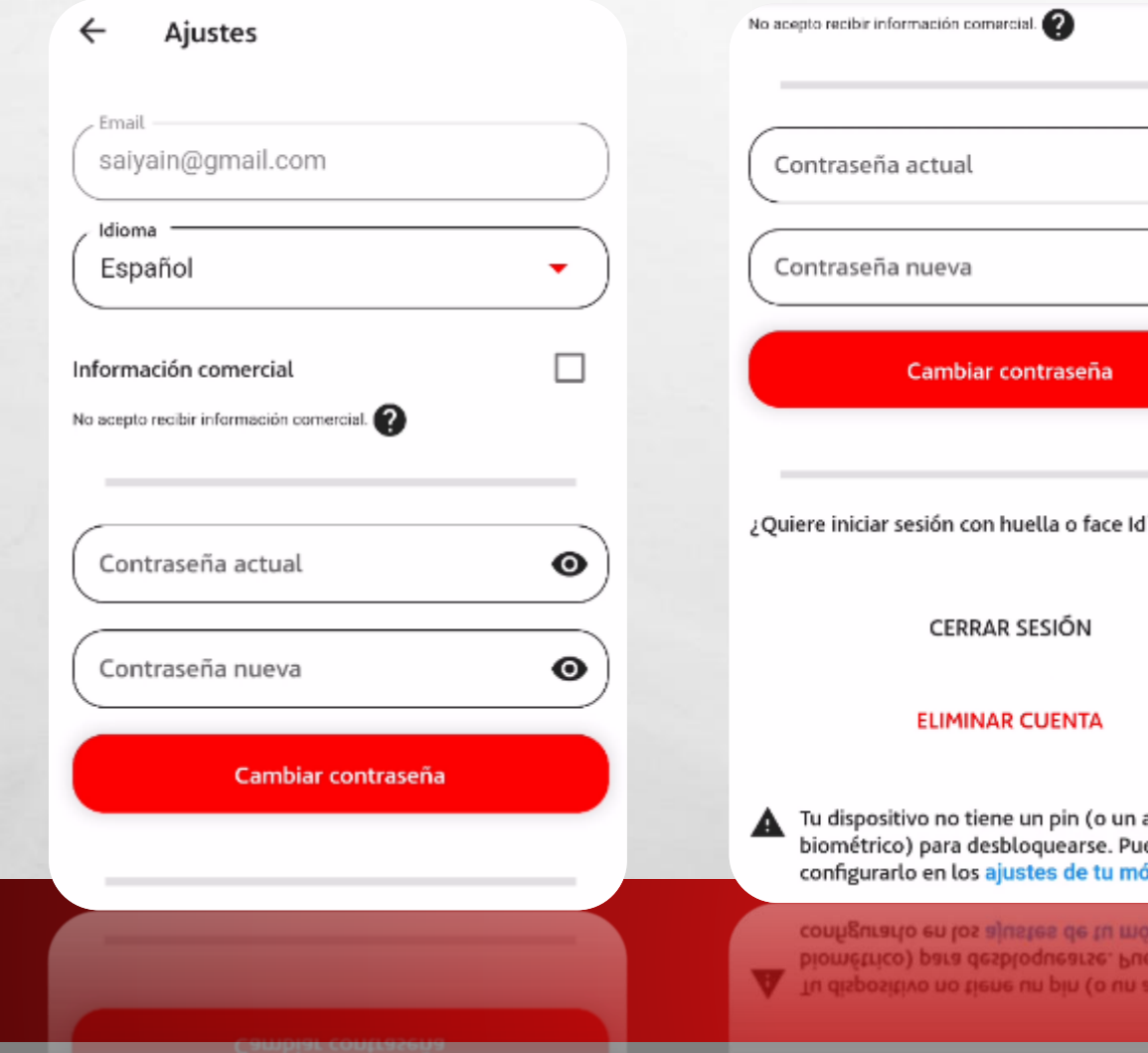

上远

 $-1$ 

#### Se puede modificar:

- Recibir correos
- El idioma
- La contraseña
- Cerrar sesión • Eliminar la cuenta

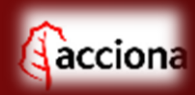

# VEHÍCULOS

Añadir vehículo  $\leftarrow$ 

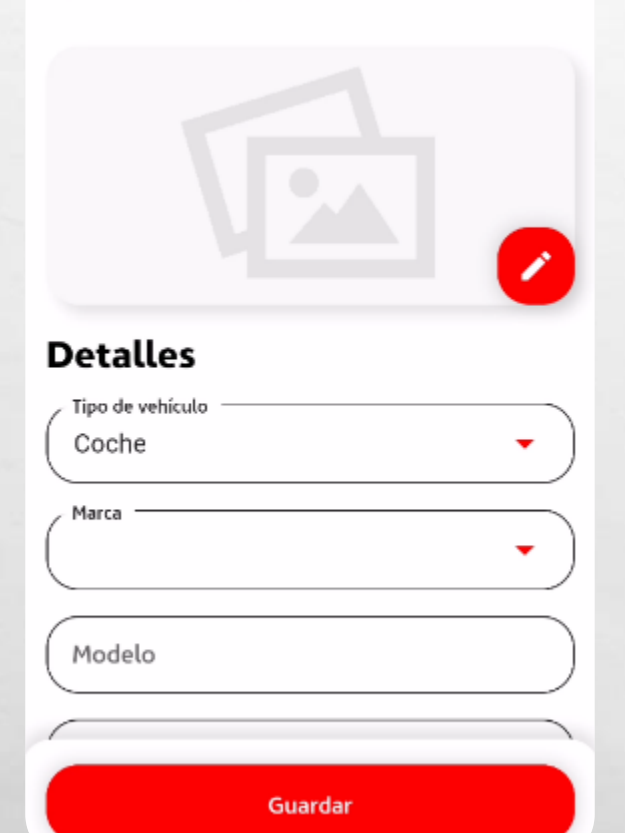

石底

零步

Vehículos  $\leftarrow$ 

元

**THE SECTIONS** 

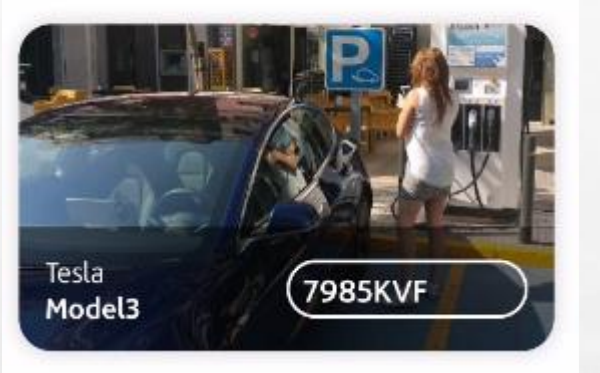

#### Podemos agregar vehículos, editarlos y verlos en un listado.

acciona

### CHARGEKEYS

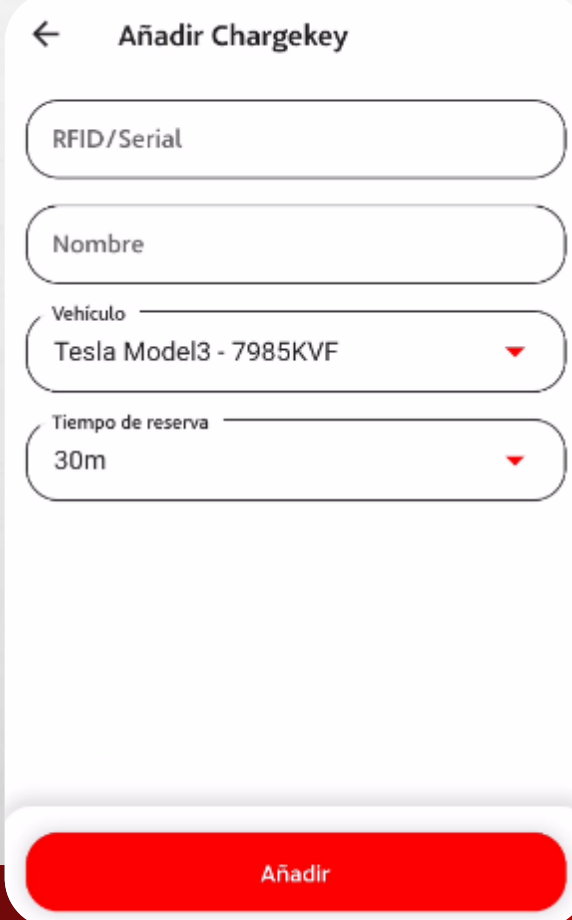

石製

安

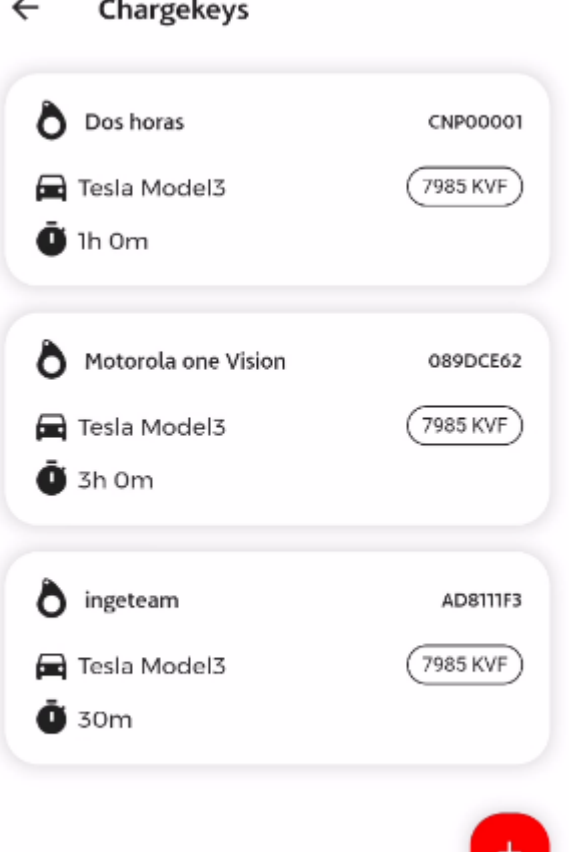

#### Podemos agregar chargekeys, editarlos y verlos en un listado.

accion

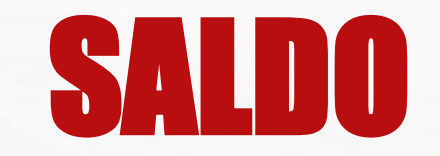

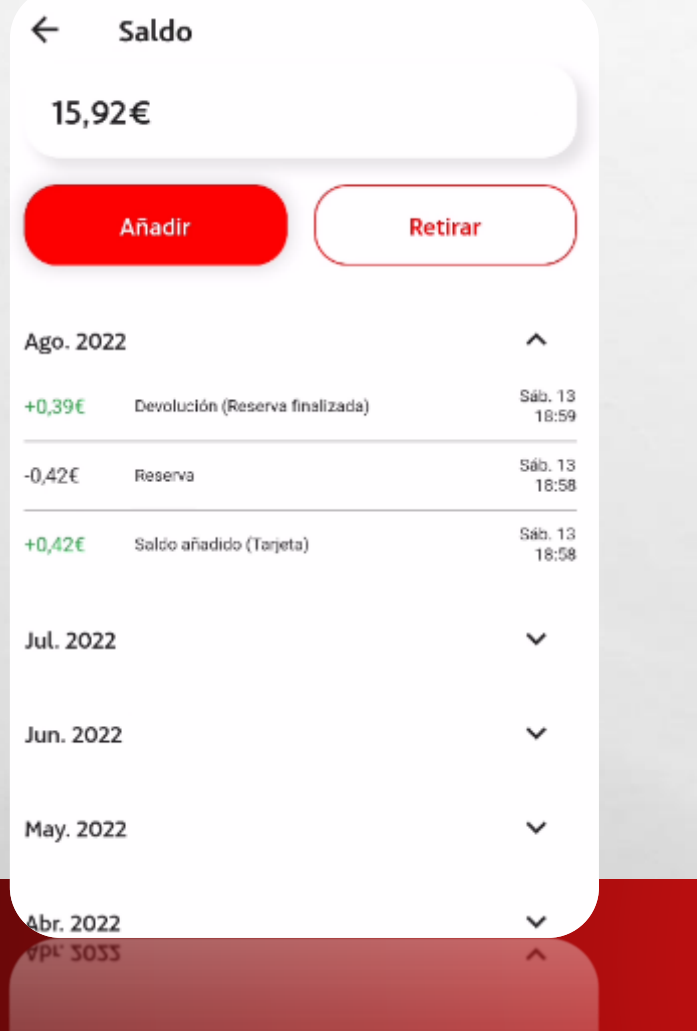

石底

 $\mathcal{L}^{\mathcal{U}}$ 

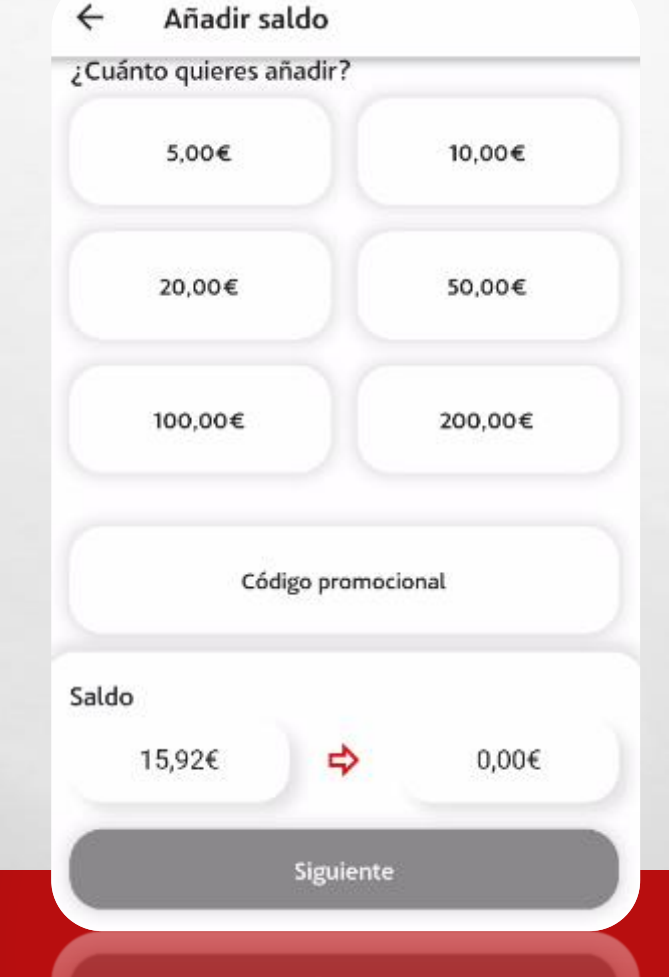

**出生原作 化气质体质** 

Podemos añadir saldo a nuestra bolsa y ver el histórico de movimientos realizados.

acciona

聯合

## FACTURAS / RECIBOS

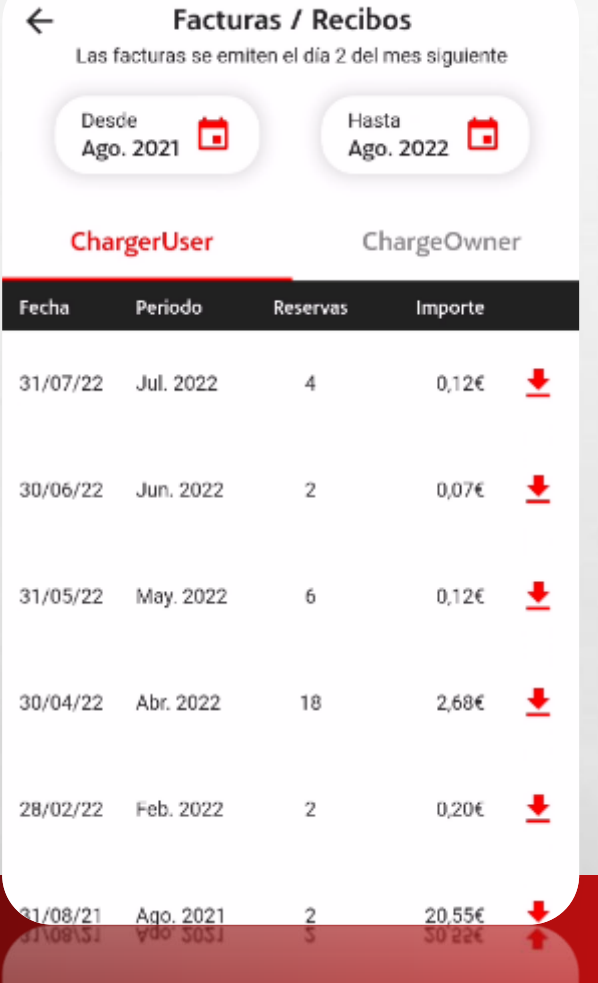

石底

零

#### Podemos descargar en el dispositivo móvil nuestras facturas

accion

#### CHARGEOWNER/ PROPIETARIO PUNTO DE RECARGA

ChargeOwner

ht.

#### **Cargadores con permiso**

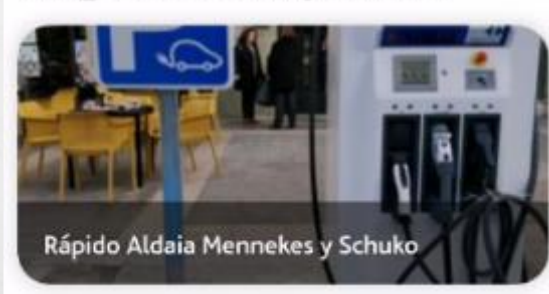

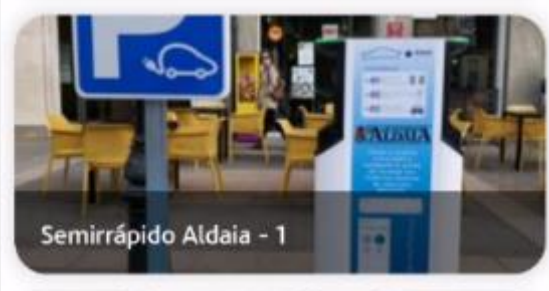

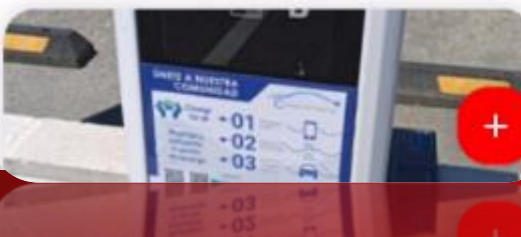

実施

Desde esta sección tenemos acceso a la gestión, edición y estadísticas de nuestros cargadores.

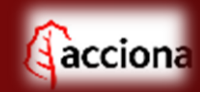

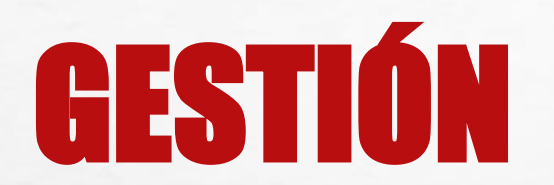

GESTIÓN EDICIÓN ESTADÍSTICAS

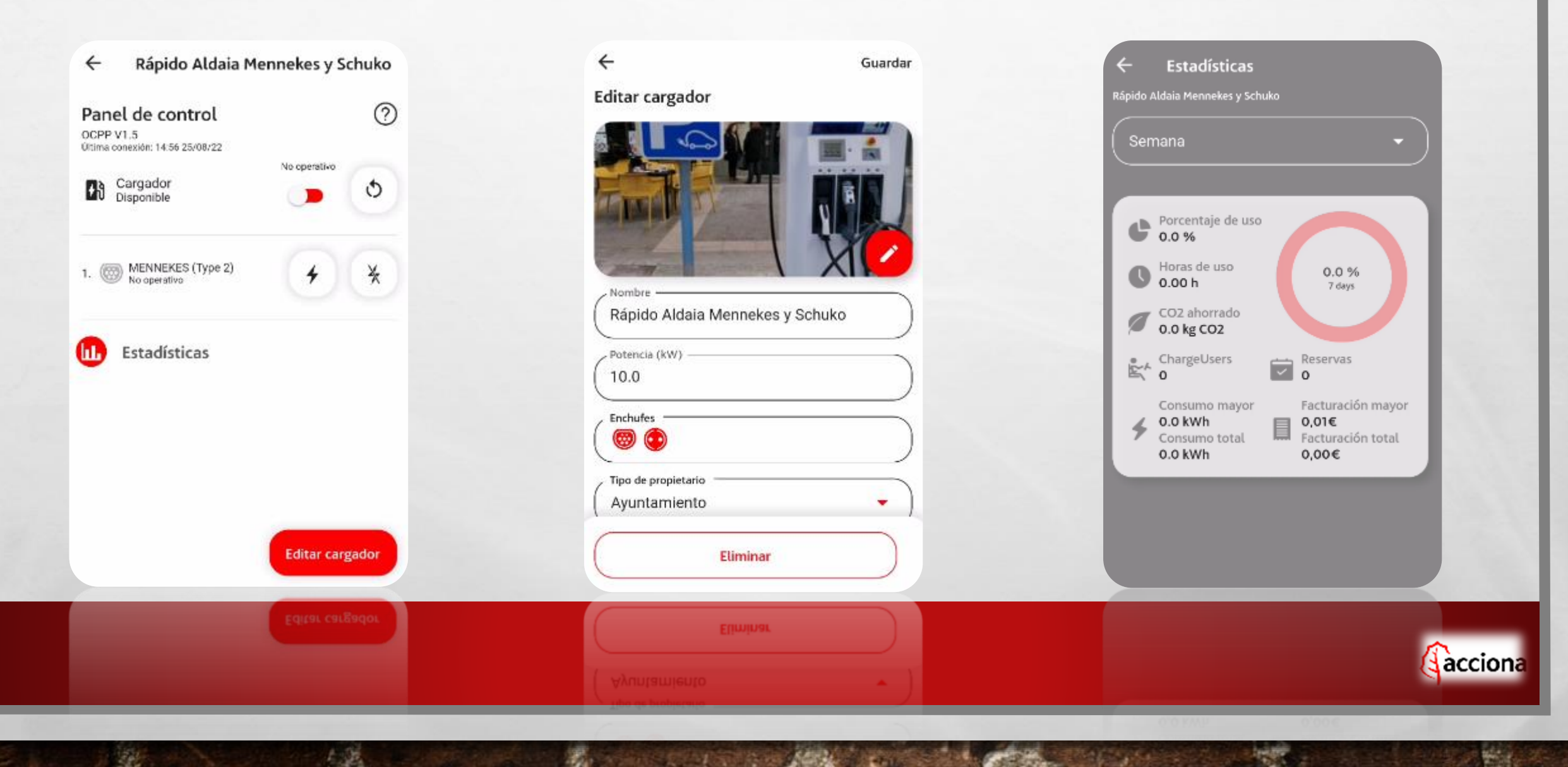

### CHARGEUSERS

 $\leftarrow$ ChargeUsers

#### **Finalizadas**

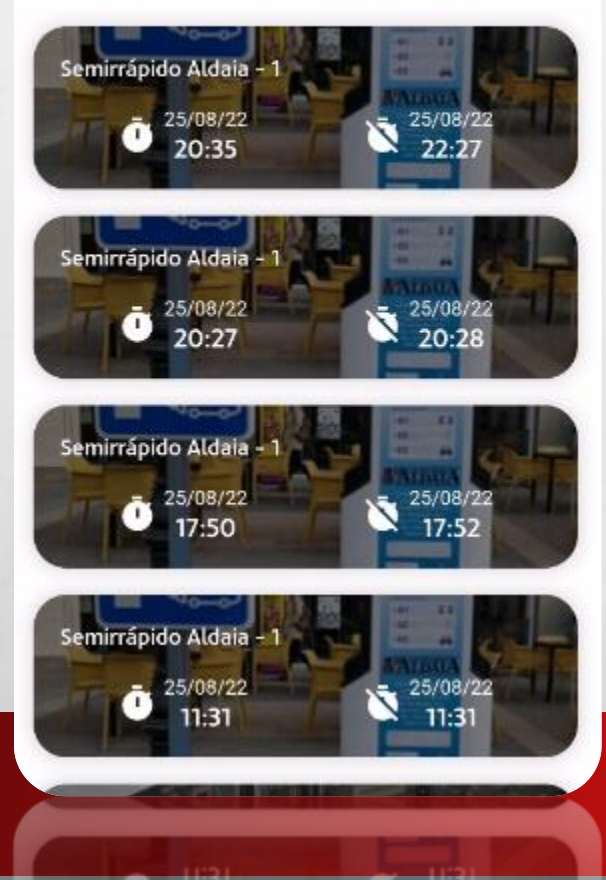

Desde esta sección tenemos acceso a un listado con el histórico de cargas realizadas por usuarios en tus puntos de carga.

acciona